#### **Lektion 3: Wiederholungen**

Bearbeitet von Britta Schreiber, Jens Haendeler & Atal Ashna

Bei einigen der bisher behandelten Prozeduren wurden einzelne Befehle oder Befehlsfolgen mehrfach wiederholt.

*Beispiel: fd 100 rt 90 fd 100 rt 90 fd 100 rt 90 fd 100 rt 90*

Dies ist umständlich: der Befehl *repeat* hilft hier weiter:

*repeat* {*Anzahl} [* { Befehl oder Befehlsfolge } *]*

Nach dem *repeat*-Befehl muss die Anzahl der Wiederholungen angegeben werden. Dahinter steht in eckigen Klammern die Befehlsfolge, die wiederholt werden soll. Nach den eckigen Klammern braucht kein blank gelassen zu werden; hier ist dies nur aus Gründen der Lesbarkeit des Textes erfolgt.

*Beispiele:*

*to quadrat repeat 4 [ fd 200 rt 90 ] end*

*to dreieck repeat 3 [ fd 100 rt 120 ] end*

*to fünfeck repeat 5 [ fd 60 rt 72 ] end*

#### **Problem 3**

Betrachte die Befehlsfolge:

*fd 30 lt 90 fd 30 rt 90 fd 30 rt 90 fd 30 lt 90 fd 30 rt 90 fd 30 rt 90 fd 30 lt 90 fd 30 rt 90 fd 30 rt 90 fd 30 lt 90 fd 30 rt 90 fd 30* 

Verkürze die Befehlsfolge durch Benutzung des *repeat*-Befehls.

#### **Lösung**

In der vorgegebenen Befehlsfolge wiederholt sich die Befehlsfolge

*fd 30 lt 90 fd 30 rt 90 fd 30 rt 90*

dreimal, bei der vierten Wiederholung fehlt nur der abschließende Befehl *rt 90*.

Da es auf diesen nicht ankommt (es ist egal, in welche Richtung die Turtle am Ende blickt), können wir die gesamte Befehlsfolge verkürzt wiedergeben:

*repeat 4 [ fd 30 lt 90 fd 30 rt 90 fd 30 rt 90 ]* 

In dem Teil, der wiederholt wird, tritt selbst eine Wiederholung auf:

Statt *fd 30 lt 90 fd 30 rt 90 fd 30 rt 90* können wir

*fd 30 lt 90 repeat 2 [ fd 30 rt 90 ]*

schreiben. Insgesamt erhalten wir dann:

```
to kreuz
repeat 4 [ fd 30 lt 90 repeat 2 [ fd 30 rt 90 ] ]
end
```
#### **Probiere aus ...**

• *Probiere aus, welche Zahlen hinter repeat stehen dürfen. Was macht der Rechner aus Dezimalzahlen? Welches ist die größte Anzahl an Wiederholungen, die mit einem repeat-Befehl durchgeführt werden kann?*

• Schreibe eine Prozedur, bei der die Turtle blinkt. Überlege zunächst, wie man

- den Turtle abwechselnd sichtbar bzw. unsichtbar machen kann. Versuche, die Zeit zu messen, die sie für 500-, 1000-, 1500-, 2000-faches Blinken benötigt. Wie oft blinkt sie in einer Minute?
- Auf dem Bildschirm kann man Muster erzeugen mit Hilfe von Befehlen der Art *repeat 10 [lt 30 fd 2000]*

Verändere die Anzahl der Wiederholungen, die Größe der Winkel und die Anzahl der Schritte.

#### **Übungen**

#### **Ü3.1**

Schreibe Prozeduren für die Zeichnung eines regelmäßigen Sechsecks, Siebenecks, Achtecks, Neunecks. Wie berechnet sich jeweils der notwendige Drehwinkel?

#### **Ü3.2**

Fasse die folgenden Befehle zusammen:

```
fd 100 lt 120 fd 100 lt 120 fd 100 lt 120 fd 100 rt 72 fd 100 lt 120 
fd 100 lt 120 fd 100 lt 120 fd 100 rt 72 fd 100 lt 120 fd 100 lt 120 
fd 100 lt 120 fd 100 rt 72 fd 100 lt 120 fd 100 lt 120 fd 100 lt 120 
fd 100 rt 72 fd 100 lt 120 fd 100 lt 120 fd 100 lt 120 fd 100 rt 72
```
Schreibe andere Prozeduren, die ähnliche Figuren malen.

## **Ü3.3**

Schreibe eine Prozedur für das Zeichnen eines Rechtecks mit Hilfe des *repeat* - Befehls.

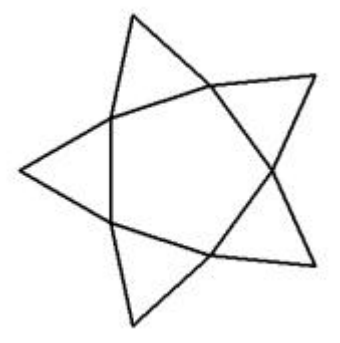

## **Ü3.4**

Schreibe die Prozedur HAUSREIHE (vgl. Ü2.3) neu mit Hilfe des *repeat*-Befehls.

## **Ü3.5**

Schreibe eine Prozedur für das Zeichen eines Kreises mit dem Radius 50. Beachte: Der Umfang eines Kreises ist  $\pi$ -mal so groß wie der Durchmesser ( $\pi = 3,14159...$ ).

## **Ü3.6**

Zeichne die Struktur eines Schachbretts auf dem Bildschirm. Setze das Schachbrett aus 64 Quadraten zusammen.

## **Ü3.7**

Zeichne ein Quadrat. Man kann die Fläche des Quadrates ausfüllen,

indem man lauter Striche zeichnet, die eweils um einen Turtleschritt verschoben sind. Wählt man größere Abstände, dann kann man auch (horizontal oder vertikal) schraffieren.

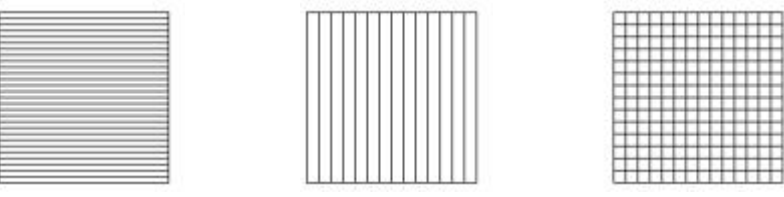

# **Ü3.8**

Schreibe Prozeduren, welche die folgenden Muster zeichnen:

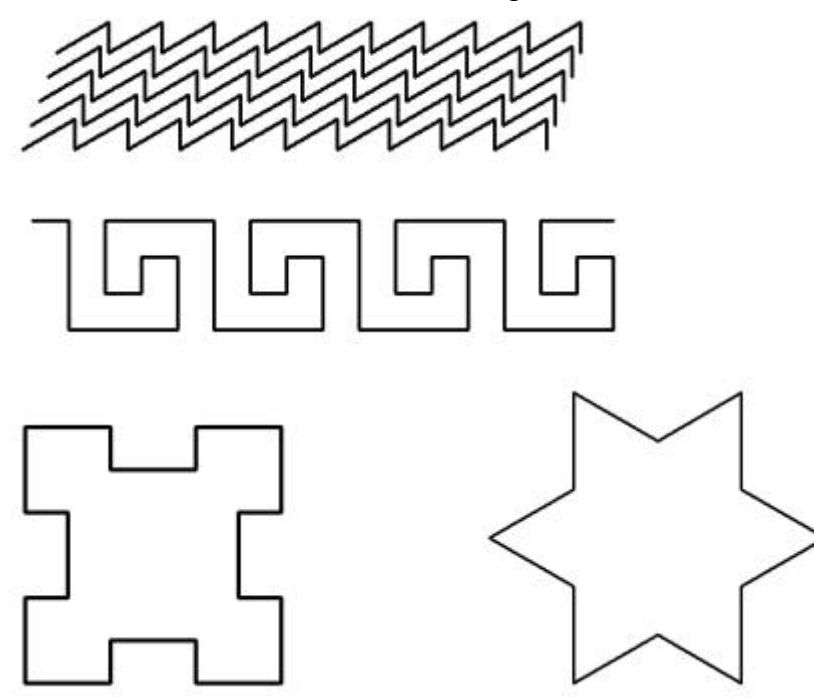

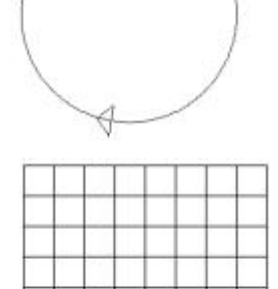

#### **Ü3.9**

- a) Schreibe eine Prozedur, die eine Raute mit den Seitenlängen 100 sowie einem Winkel von 72° zeichnet.
- b) Schreibe eine Prozedur, welche die rechts stehende Figur zeichnet.

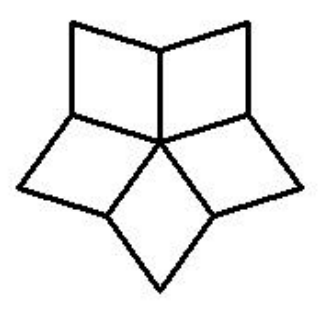

## **Weitere Befehle für die Turtle-Geometrie: Farbige Grafiken**

LOGO verfügt über verschiedene Möglichkeiten, Linien oder ganze Grafiken zu färben. Physikalisch-technisch gesehen werden dabei die Grundfarben Rot, Grün und Blau in unterschiedlichen Intensitäten gemischt, sodass (in unserem Gehirn) die einzelnen Farben als Mischfarben entstehen. Da man von jeder Farbe die Intensitätsstufen von 0 bis 255 einstellen kann, sind im Prinzip 256<sup>3</sup>, also ca. 16,7 Millionen verschiedene Farben möglich – nur: Wer erkennt die feinen Unterschiede?

Die Befehle

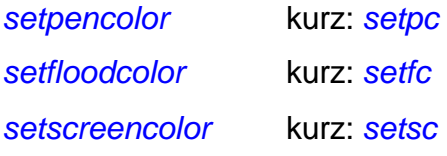

dienen dazu, die Spur der Turtle (PEN), eine eingrenzte Fläche oder den ganzen Bildschirm (SCREEN) zu färben.

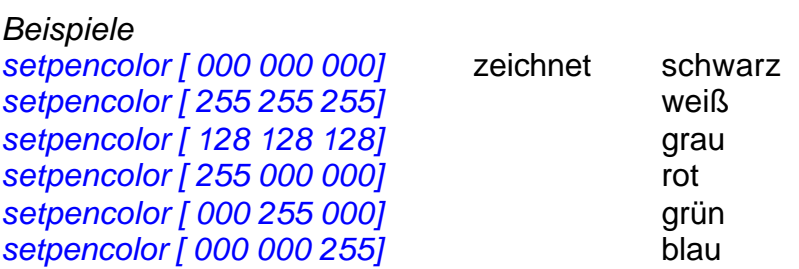

Normalerweise genügt es, 16 verschiedene Farben zu benutzen. Diese 16er-Farbpalette ist bestimmten Farben zugeordnet:

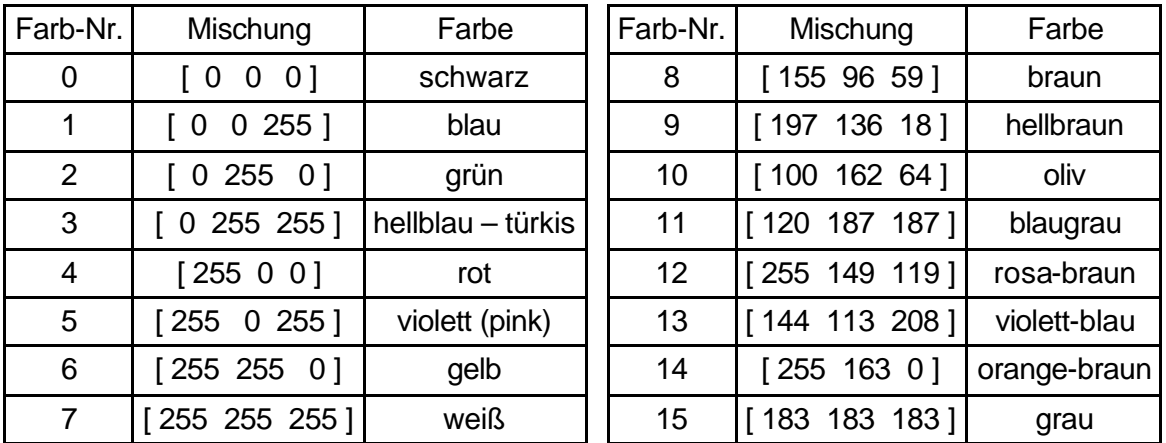

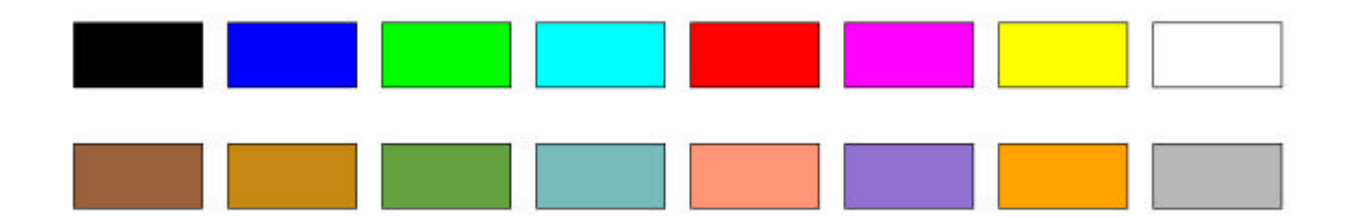

LOGO versteht beide Arten von Befehlen: *setpencolor 4* und *setpencolor [ 255 0 0 ]*  haben die gleiche Wirkung.

Mithilfe des Befehls *fill* wird ein abgeschlossener Bereich in der Farbe gefärbt, die man durch *setfloodcolor* festgelegt hat. Wichtig ist, dass die Turtle diesen geschlossenen Bereich vorher gezeichnet hat und dass sich die Turtle innerhalb des Bereichs befindet. Um die Zeichnung nicht zu verderben, sollte man den *penup* - Befehl benutzen.

*Beispiel*: Die Befehlsfolge

*repeat 4 [ fd 100 rt 90 ] rt 45 pu fd 20 setfc 1 fill bk 20 lt 45 pd*

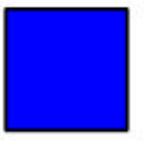

zeichnet ein Quadrat und färbt es mit der gewünschten Farbe blau.

Der Befehl *penreverse* (kurz: *px* ) kehrt die Farbe um: aus schwarz wird weiß, aus grün wird violett (pink), aus blau wird gelb usw. Mit *penpaint* (vgl. Lektion 1) wird dieser Befehl wieder aufgehoben.